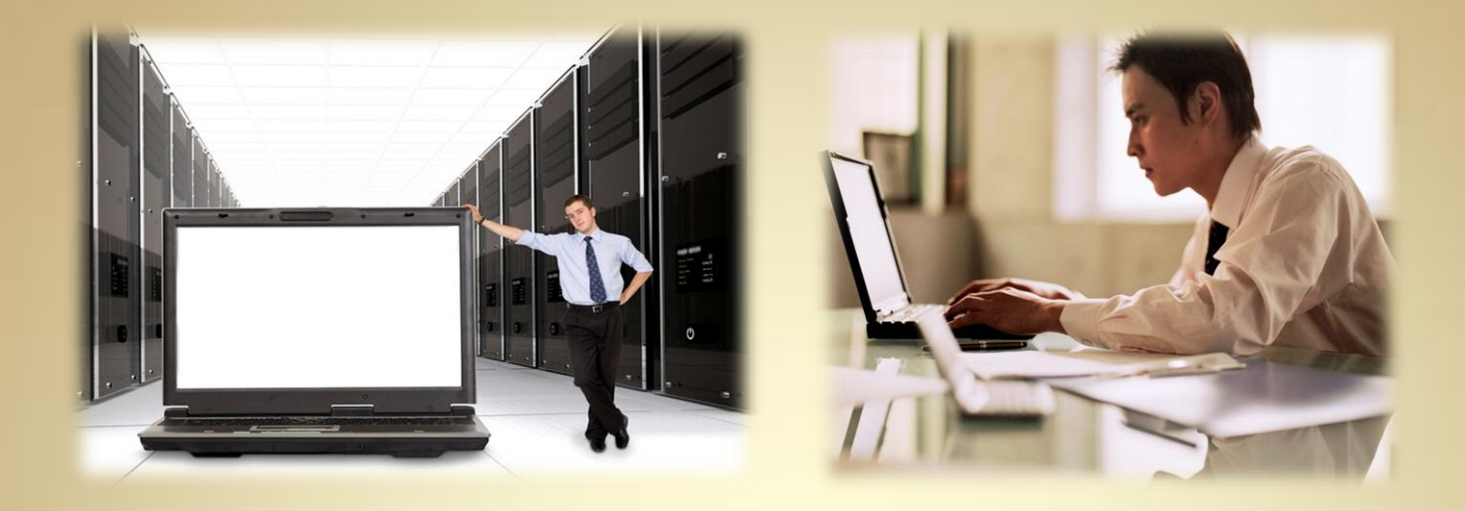

# **Linux Administration II: Linux System Monitoring**

*This material is based on work supported by the National Science Foundation under Grant No. 0802551*

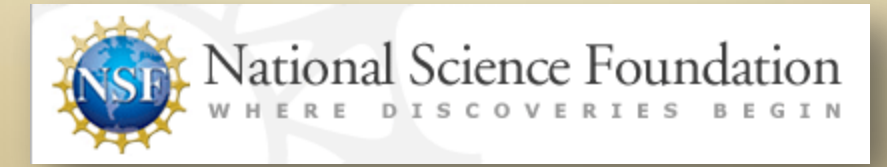

*Any opinions, findings, and conclusions or recommendations expressed in this material are those of the author (s) and do not necessarily reflect the views of the National Science Foundation* **C3L10S1**

### **Lesson Overview**

Linux Computer systems are very reliable and dependable once they are properly configured and regularly maintained. However, network and data systems must be monitored regularly to ensure they are working at peak performance and to address any potential data bottlenecks, data corruption, or system difficulties before small problems lead to system failure or data loss.

cools and delines that daministrators ase to momen compater<br>systems. You will also demonstrate use of one tool to perform In this lesson, you will explore and evaluate various software tools and utilities that administrators use to monitor computer required monitoring.

It is important that you understand this lesson because the knowledge you will gain will help you become a better administrator equipped with the required tools to monitor critical network systems, improve your company's data throughput, reduce the risk of data loss or reduced performance, and ultimately, keep your clients' data systems healthy and at peak performance.

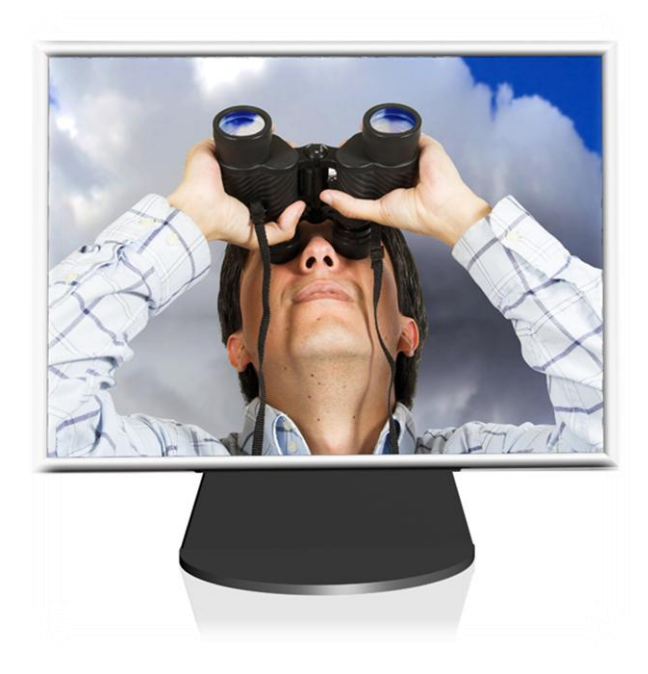

## **Objective**

You should know what will be expected of you when you complete this lesson. These expectations are presented as objectives. Objectives are short statements of expectations that tell you what you must be able to do, perform, learn, or adjust after reviewing the lesson.

#### **Lesson Objective:**

Given a configured UNIX/Linux system requiring attention, a student will evaluate popular system monitoring tools, and use one tool to monitor systems as per industry standards. Students will also make use of command line utilities in order to gather specific system information.

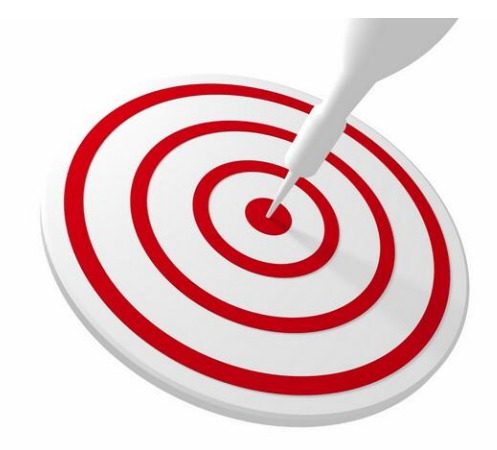

#### **Lesson Outline**

In this lesson, you will explore :

- ◆ System Monitoring
	- o Definition
	- o Purpose of monitoring
- Command Line Utilities for Monitoring
	- o top
	- o df
	- o netstat
	- o ifconfig
	- o uptime
- ◆ System Monitoring Software
	- o nagios
	- o zenoss
	- o gnome system monitor
- **❖ Choosing the Right Tool**

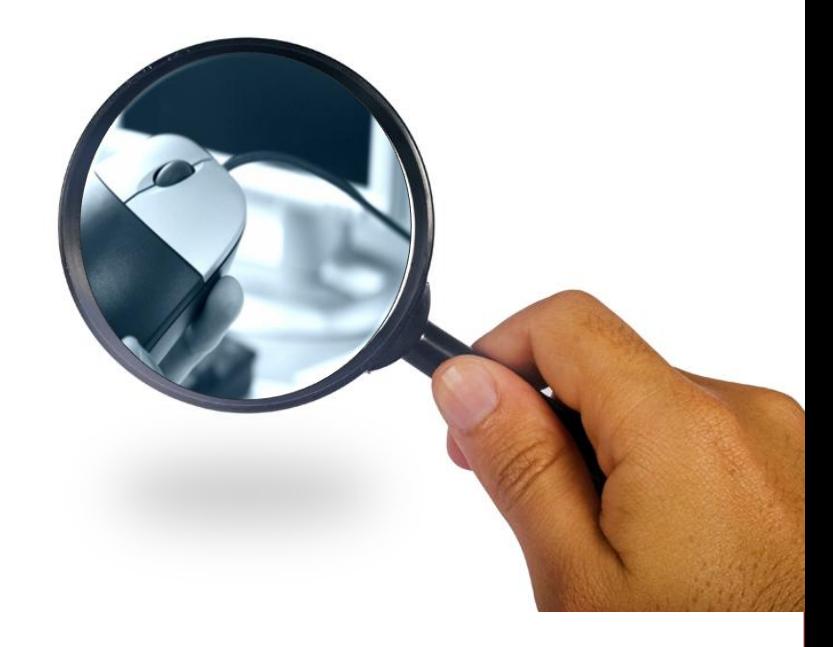

### **What is System Monitoring?**

**[System monitoring tools](http://www.linuxlinks.com/article/20090709183715280/SystemMonitoring.html) are command line** utilities and/or software [applications](http://www.webopedia.com/TERM/A/application.html) used to monitor computers, services, and network activity. Monitoring tools allow users to monitor availability, inventory, configurations, performance, and events of both local and [remote](http://www.webopedia.com/TERM/R/remote.html) systems and their resources.

System monitoring tools are vital to the maintenance of a modern networked system. They allow [system administrators](http://www.webopedia.com/TERM/S/system_administrator.html) to see events in real time and decide on appropriate reactions to avoid loss of performance or system failure.

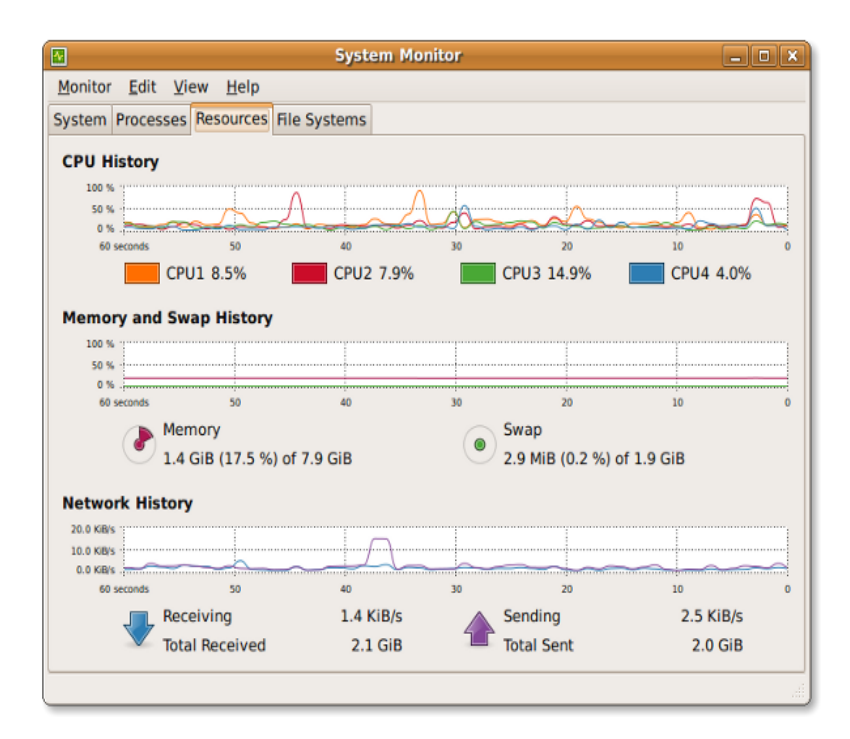

Gnome system monitor interface with "Resources" category displayed

### **Why Monitor Systems?**

[System monitors](http://en.wikipedia.org/wiki/System_monitor) are used to check the status and/or operations of a given computer system. Information critical to the performance and function of a system can be seen in real time. Resources, performance, activity, and other relevant data is viewable as output in the system monitor's interface (screen).

The goals of system monitoring are:

- Prevent or reduce downtime and failure
- Optimize system performance
- ❖ Identify and reduce performance bottlenecks
- Diminish unpredictable system behavior

System monitors can alert technical staff of a systems issue which allows them to react accordingly before the decrease in performance affects system users.

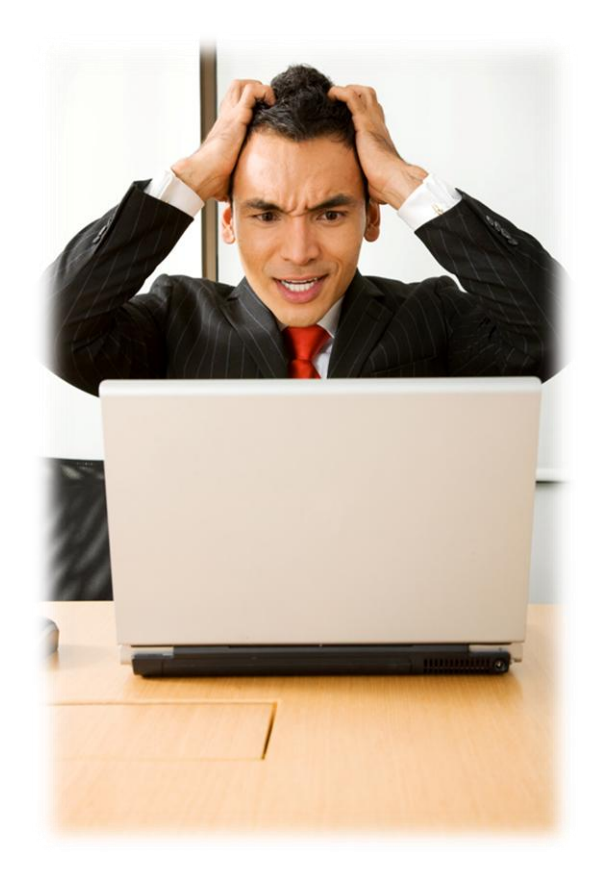

#### **Monitored Resources**

Monitoring services are used for three important assets:

- Resources
- Performance
- Activities

#### **Resources**

Monitored resources include available [RAM](http://www.webopedia.com/TERM/R/RAM.html), remaining [storage](http://www.webopedia.com/TERM/S/storage.html) space, [disk](http://www.webopedia.com/TERM/D/disk.html) usage, and attached [peripheral devices](http://www.webopedia.com/TERM/P/peripheral_device.html). The process of monitoring may also be used to provide a *dynamic* inventory list which includes the components of a system as well as their availability to provide resources for processes.

Resources are also monitored to plan for eventual replacement and/or upgrade. In other words, computer parts do not last forever and will need replacing periodically. Monitoring your system can help you determine when components have reached their useful end. As such, [capacity planning](http://en.wikipedia.org/wiki/Capacity_planning) allows organizations to plan appropriately for infrastructure upgrades.

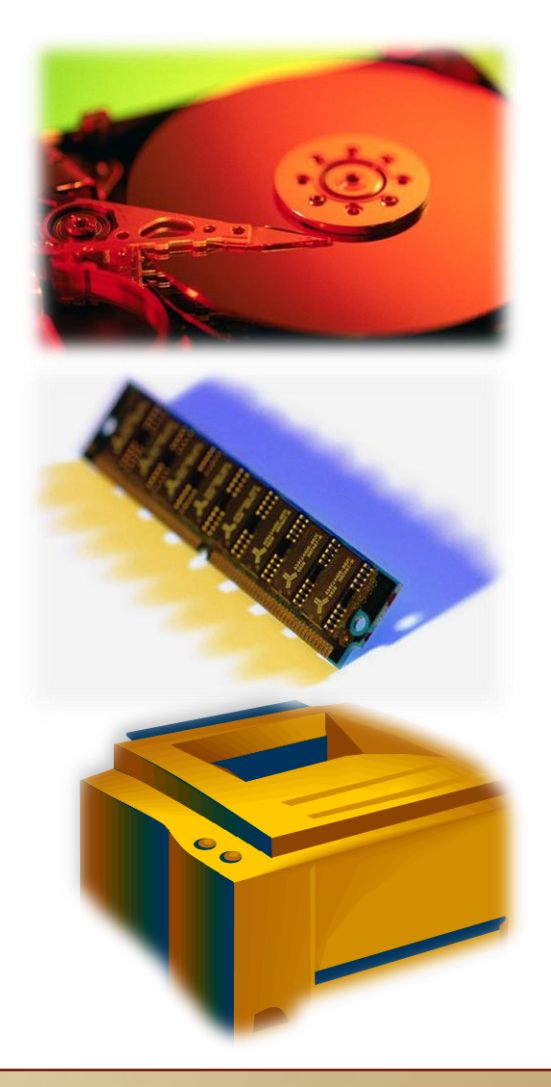

### **Monitored Resources (Contd)**

#### **Performance**

In addition to checking resources, the overall performance of the system is monitored in real time (as it is occurring). In other words, how effectively is the system using the available resources?

Performance monitoring also keeps tabs on the physical state of critical components including devices that control temperature within systems. (Are cooling fans spinning and at what speed? What is the current temperature within the system?) If the temperature of a component increases significantly, this would be an obvious indication of a problem and require immediate attention.

Monitors maintain a historical record of all performance events. This recording allows the System Administrator to identify specific events which may have caused a loss in performance and the related system data. A good administrator would use the information to located the source of the problem and prevent a recurrence.

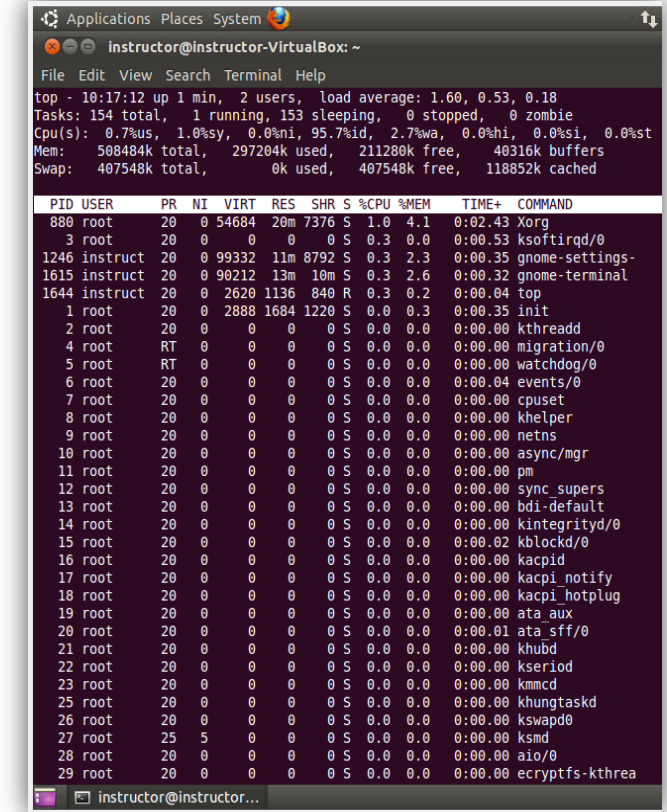

### **Monitored Resources (Contd)**

#### **Activity**

System monitors can also record users' activities.

Whether it is the pattern of a particular user, a history of which users have logged on, network history, or a record of changes to the system [configuration](http://www.webopedia.com/TERM/C/configuration.html), system monitors are constantly working to capture data and create a reviewable history of all activities.

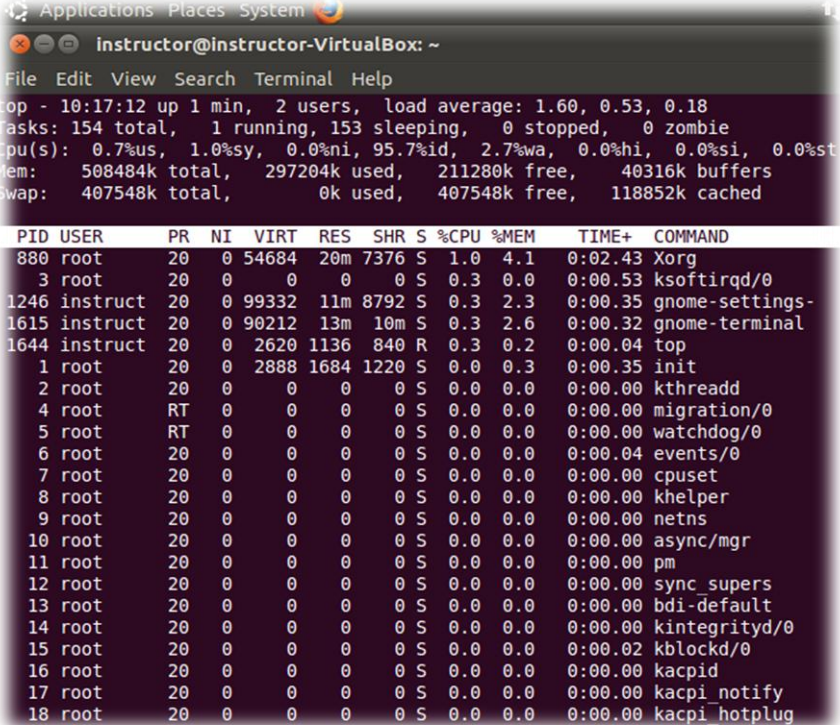

The 'top' utility displays a list of the processes currently running on a system. In the image displayed above, the utility provides useful information including CPU usage, processing power and memory. This information enables an administrator to determine at a glance which processes are consuming the most resources.

#### **Prevention**

Monitoring computer systems is important to prevent:

- ❖ Down time
- System failure
- ❖ Poor performance

In this day and age, when computer systems fail, the affected organization screeches to a halt. Therefore, any system considered mission critical must be kept up and running at all times, if possible. System monitors help administrators keep tabs on critical items that may indicate a serious problem or worse, a system failure.

One measure of *['high availability'](http://en.wikipedia.org/wiki/High_availability)* is the idea of the *[five nines](http://searchcio.techtarget.com/definition/99999)* which refers to a 99.999% system uptime over a calendar year. Effective system monitoring is an essential part of reaching that goal.

Complete failure and the resulting downtime of computer systems are serious concerns for administrators. Similarly, unplanned decreases in system performance can also have a drastic impact on a business's ability to capitalize on opportunities and can prevent an IT service provider from meeting its **service level agreements**.

### **Command Line Utilities**

There are several useful command line utilities that allow you to monitor system resources, configuration, processes, and activity.

These are run in the UNIX/Linux Shell and outpu[t](http://manpages.ubuntu.com/manpages/natty/en/man1/top.1.html)  valuable information for analysis.

- $\cdot \cdot$  [top](http://manpages.ubuntu.com/manpages/hardy/man1/top.1.html)
- **❖** [df](http://manpages.ubuntu.com/manpages/hardy/man1/df.1posix.html)
- [netstat](http://manpages.ubuntu.com/manpages/natty/en/man8/netstat.8.html)
- ❖ [ifconfig](http://manpages.ubuntu.com/manpages/natty/en/man8/ifconfig.8.html)
- ❖ <u>[uptime](http://manpages.ubuntu.com/manpages/natty/en/man1/uptime.1.html)</u>

Each will be discussed in turn.

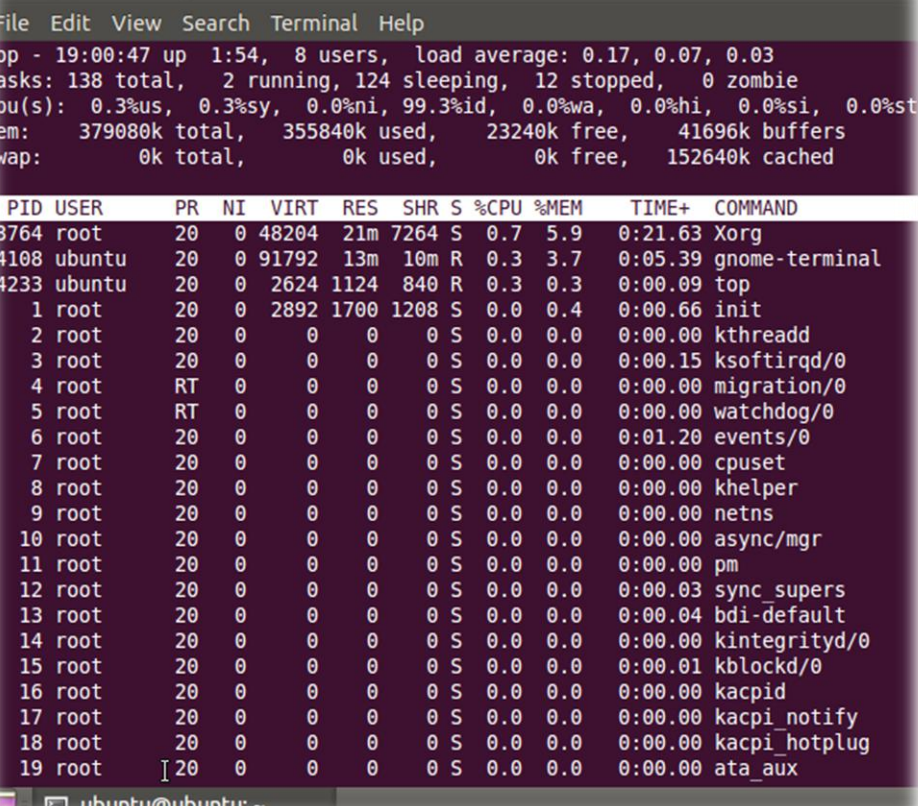

Command line output from the 'top' utility

### **CLI Utilities: top**

The *'[top](http://linux.die.net/man/1/top)'* utility is an example of a program that can be launched quickly in the command line terminal and immediately used to provide useful data. The data it provides is real-time, and the display continually updates to reflect the current status. *"top"* also displays system summary information in addition to listing all tasks being managed by the Linux kernel.

The information from *top* includes: [load](http://www.linuxjournal.com/article/9001)  [average,](http://www.linuxjournal.com/article/9001) total number of [tasks,](http://en.wikipedia.org/wiki/Task_(computing)) number of running tasks, stopped tasks, the total amounts memory, memory in use, and free memory.

Itemized details for each task includes: [process](http://en.wikipedia.org/wiki/Process_ID)  [ID,](http://en.wikipedia.org/wiki/Process_ID) user for each task, [nice value,](http://dev.fyicenter.com/Interview-Questions/UNIX/What_do_you_mean_by_nice_value_.html) [resident size](http://en.wikipedia.org/wiki/Resident_set_size), [shared memory size,](http://en.wikipedia.org/wiki/Shared_memory) [process status](http://en.wikipedia.org/wiki/Process_status), [CPU](http://en.wikipedia.org/wiki/CPU_usage)  [usage,](http://en.wikipedia.org/wiki/CPU_usage) [memory usage](http://www.linuxjournal.com/article/2770), [CPU time,](http://en.wikipedia.org/wiki/CPU_usage) and the command for each process.

Select **PLAY** below for a video on the "top" utility:

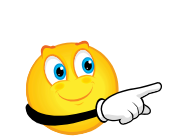

View Video VideoLesson10Top(C3L9S12).mp4

#### **CLI Utilities: df**

The '[df](http://unixhelp.ed.ac.uk/CGI/man-cgi?df)' command line utility is a quick way to view the used space and the available space of currently [mounted](http://en.wikipedia.org/wiki/Mount_(computing)) file systems or hard drives.

You can use command line [arguments](http://en.wikipedia.org/wiki/Argument_(computer_science)) to specify the file name for which you seek information, and you can also limit how much information is displayed about a specific file.

By default, the disk space will be listed by the number of  $1K$  blocks used.

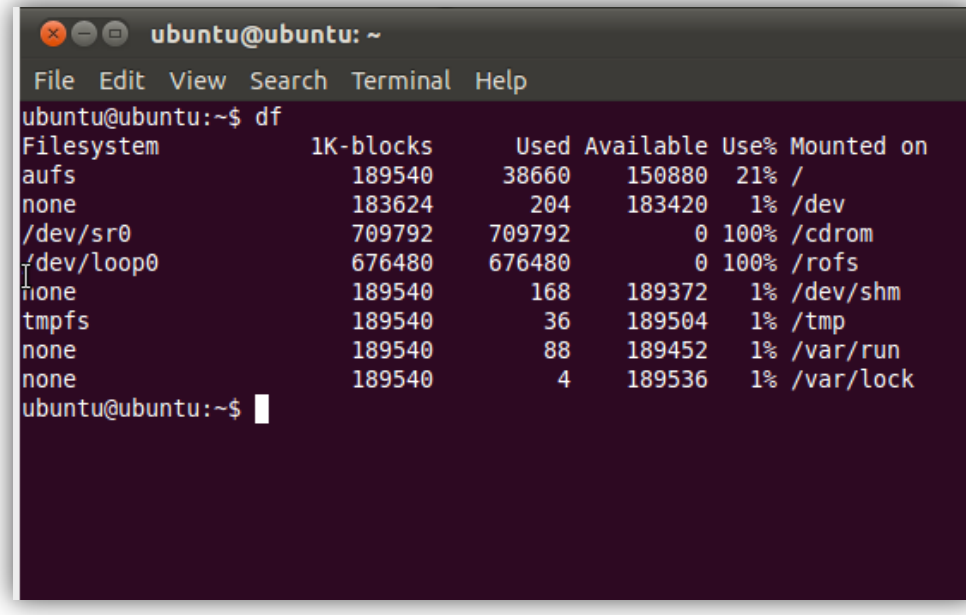

Command line output from 'df' utility

#### **CLI Utilities: netstat**

The command line utility '[netstat](http://linux.die.net/man/8/netstat)' is a useful tool for viewing, collecting, and analyzing data about network connections and other [network](http://en.wikipedia.org/wiki/Network_interface_controller)  [interface](http://en.wikipedia.org/wiki/Network_interface_controller) statistics.

This data can be studied to recognize issues with the network and to identify network traffic patterns.

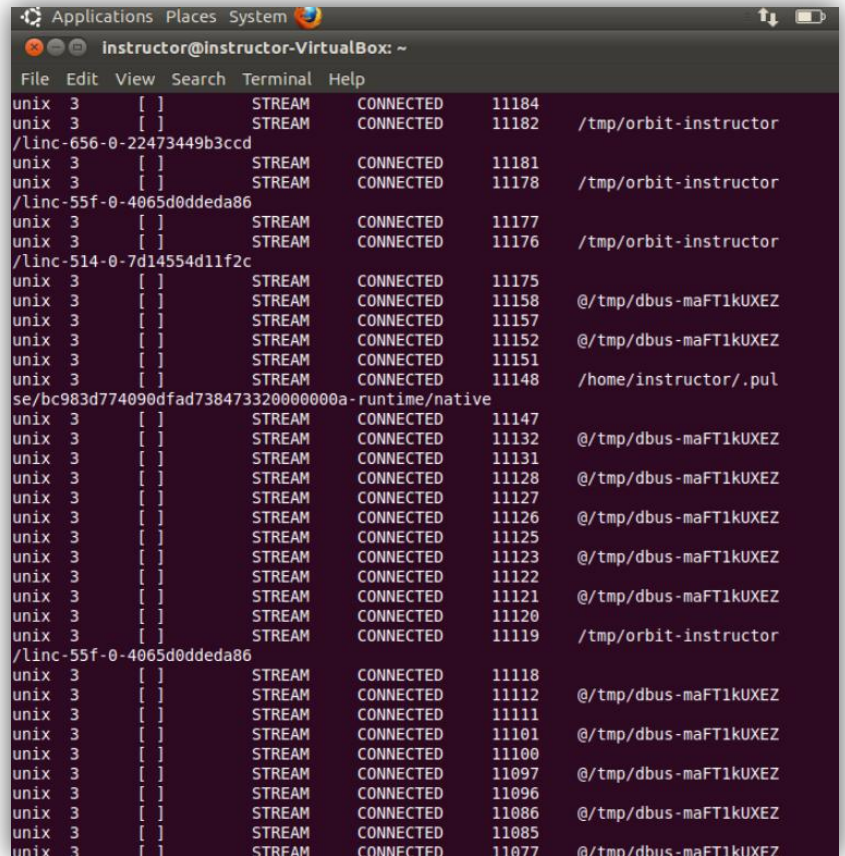

[Command line output from](http://manpages.ubuntu.com/manpages/natty/en/man8/netstat.8.html) 'netstat' utility

### **CLI Utilities: ifconfig**

The *ifconfig* command line utility is used to configure the network interface at boot time. Ifconfig can also be used to monitor and display the status of currently active network interfaces and information pertaining to each.

Similar to the df utility, ifconfig can be used with various arguments to narrow the amount of information displayed about a specific interface.

In the image on the right, the default output of this utility includes: the system's name for the interface (etho for the NIC in the example), the [MAC address](http://www.webopedia.com/TERM/M/MAC_address.html), and [ip](http://www.webopedia.com/TERM/I/IP_address.html) [address](http://www.webopedia.com/TERM/I/IP_address.html) information.

Additionally, Ifconfig will list any errors, drops, RX overruns, or [packet collisions](http://www.webopedia.com/TERM/P/packet_collision.html).

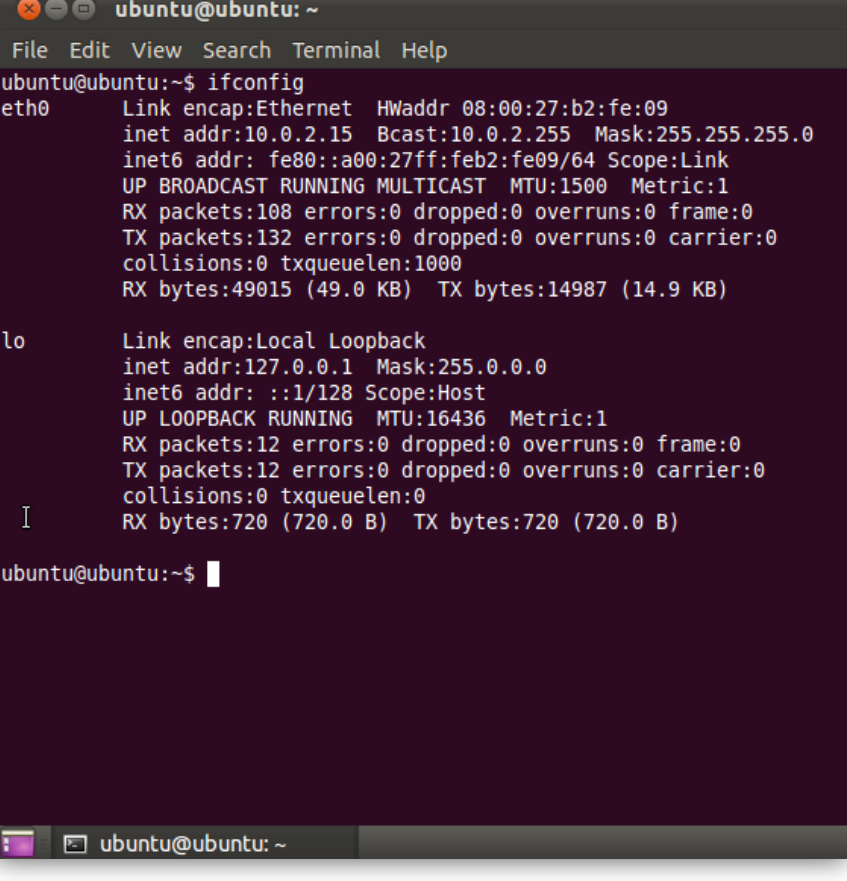

[Command line output from](http://manpages.ubuntu.com/manpages/natty/en/man8/ifconfig.8.html) 'ifconfig' utility

#### **CLI Utilities: uptime**

[uptime](http://linux.die.net/man/1/uptime) is a command line utility that allows you to view the length of time a system has been running without interruption.

uptime is a simple one-line output that lists the current time, the length of time the system has been running, the number of users logged on to the system, and the average system load data for the past 1, 5, and 15 minutes of uptime.

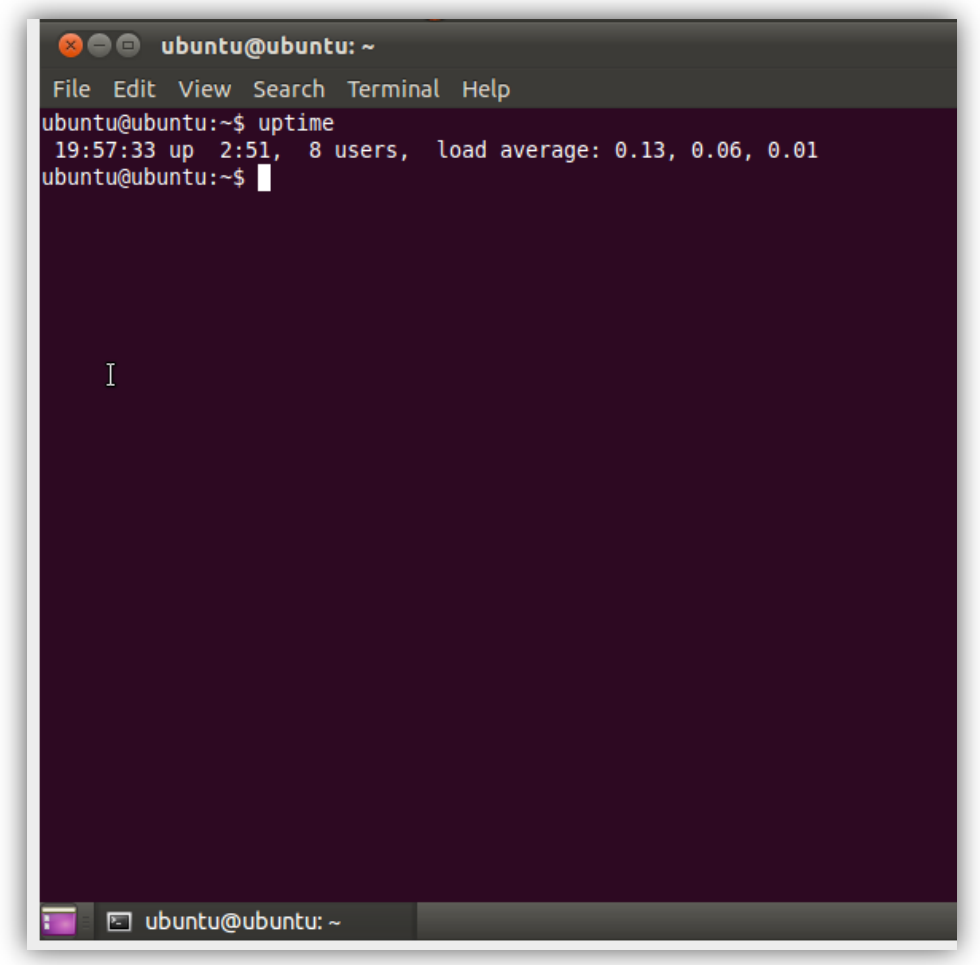

[Command line output from](http://manpages.ubuntu.com/manpages/lucid/man1/uptime.1.html) 'uptime' utility

# **System Monitoring GUI Applications**

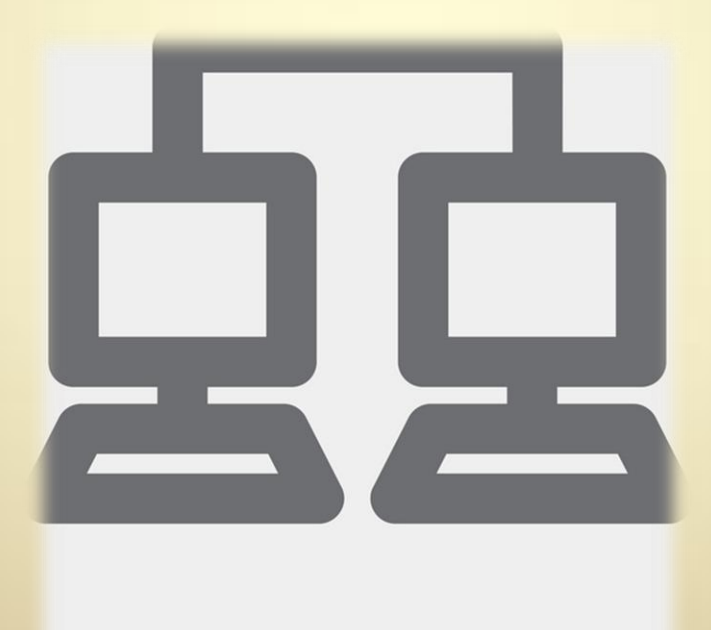

network

**C3L10S17**

#### **Monitoring Utilities with GUI**

In addition to the command line utilities discussed previously, there are several options available which offer a robust configurable [GUI](http://en.wikipedia.org/wiki/Graphical_user_interface) and provide access to more detailed information.

Here are a few examples:

- ❖ [Nagios](http://nagios.org/)
- [Zenoss](http://www.zenoss.com/)
- **❖** [Gnome System Monitor](http://library.gnome.org/users/gnome-system-monitor/)

Each will be discussed in turn:

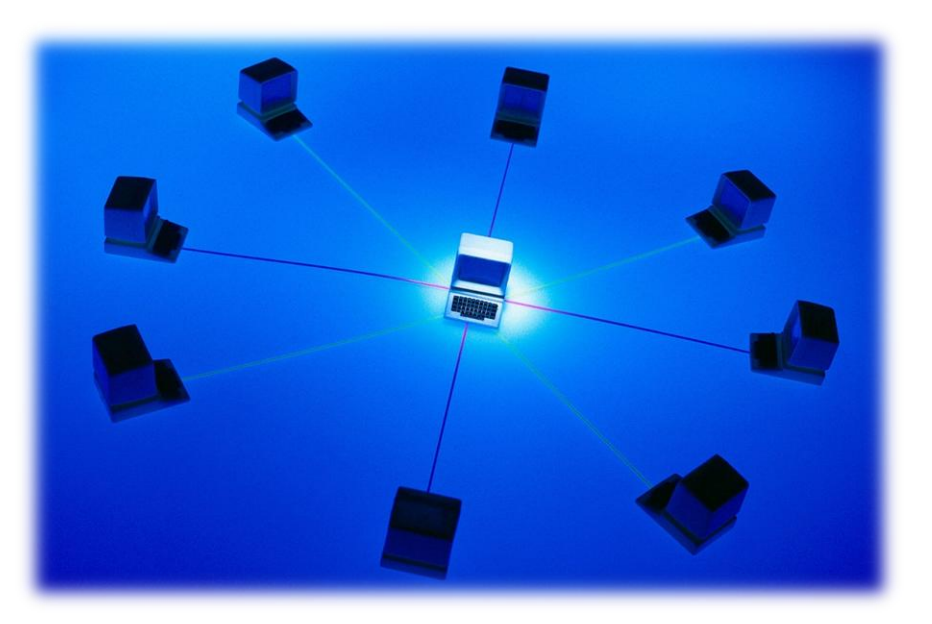

#### **GUI Monitoring: Nagios**

Nagios describes itself as the Industry Standard in open source monitoring. The project began in 1999 and is now widely supported by a global community of users and developers.

The plugin support provided by Nagios' design allows it to be highly customizable to the specific needs and infrastructure of an organization. Some Linux distributions, including Fedora, contain Nagios within their repositories.

Nagios' popularity and large community of users allow it to progress and adapt quickly to changes in the technology infrastructure it monitors. Similar to [Ubuntu](http://www.ubuntu.com/) Linux, the large user-base of Nagios allows shortcomings and bugs to discovered and resolved quickly.

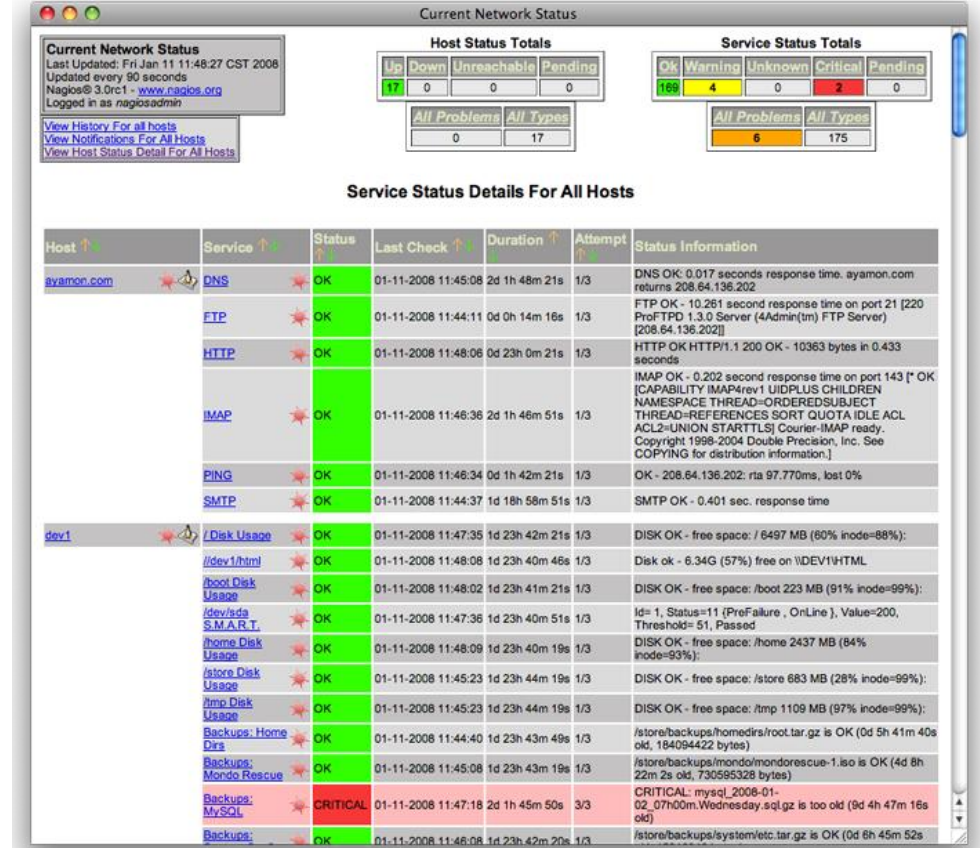

#### **For Review:**

• [Nagios 2 on Ubuntu](https://help.ubuntu.com/community/Nagios2)

#### **GUI Monitoring: Zenoss**

[Zenoss](http://www.zenoss.com/) is another widely used system monitoring tool which provides a highly developed GUI and many configuration options. Zenoss can provide detailed real -time and historical data collected from the activities of clients, servers, devices on the cloud, virtual devices, and the networks that connect them.

The motivation for Zenoss's creator Erik Dahl was to eliminate the need for multiple programs to monitor multiple aspects of a system.

He created Zenoss to function as a single interface that would give you access to monitoring data from your network, physical servers, virtual servers, and applications.

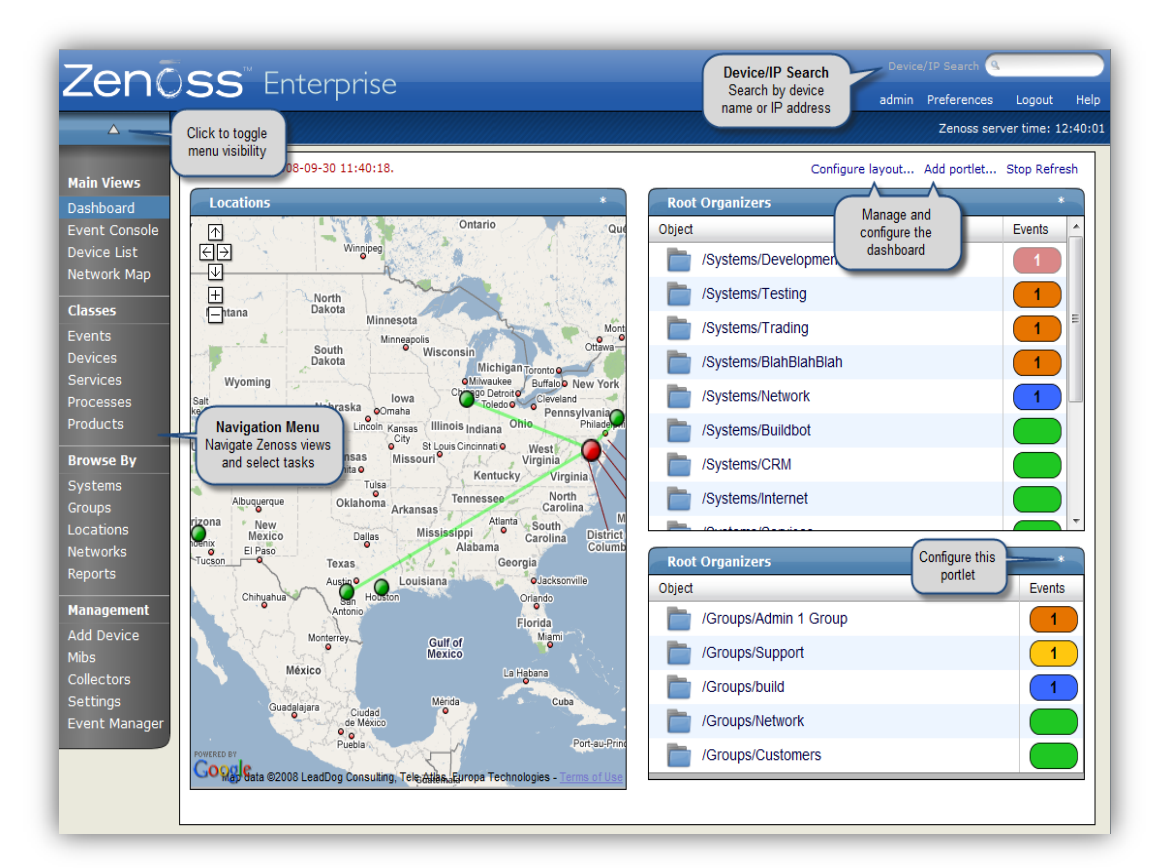

**Suggested Reading:**

• [Zenoss on Ubuntu](https://help.ubuntu.com/community/Zenoss)

#### **GUI Monitoring: Gnome**

System Monitor is included by default in Ubuntu Linux installations using the Gnome desktop. The Gnome [Documentation Library](http://library.gnome.org/users/gnome-system-monitor/) states, "It gives users a graphical user interface for monitoring CPU, network, and memory activities as well as a way for viewing and stopping system processes."

Select **PLAY** below to view a video on Gnome:

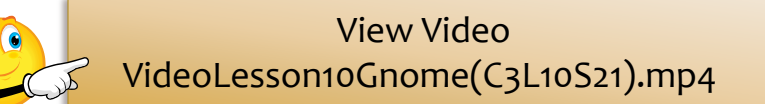

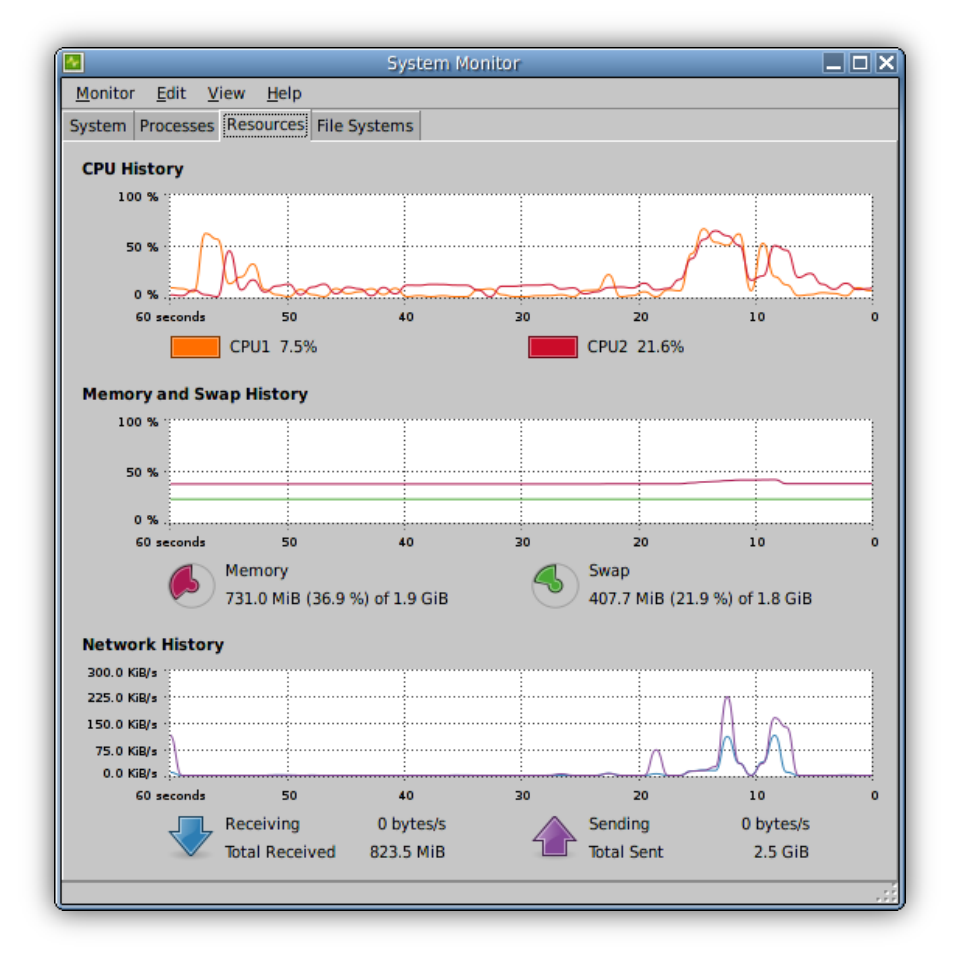

#### **Choosing the Right Tool**

With the many system monitoring options available, how do you decide which is the right one for you? There are several factors to consider in this decision. Here are a few to get you started:

- ❖ How many systems will you be monitoring?
- ❖ Do you require a robust GUI or will command line output serve the need?
- ❖ Will there be compatibility issues?
- **❖** Will you monitor *Unix* based systems only or will your total system include other types of operating systems?
- ❖ What is your budget?

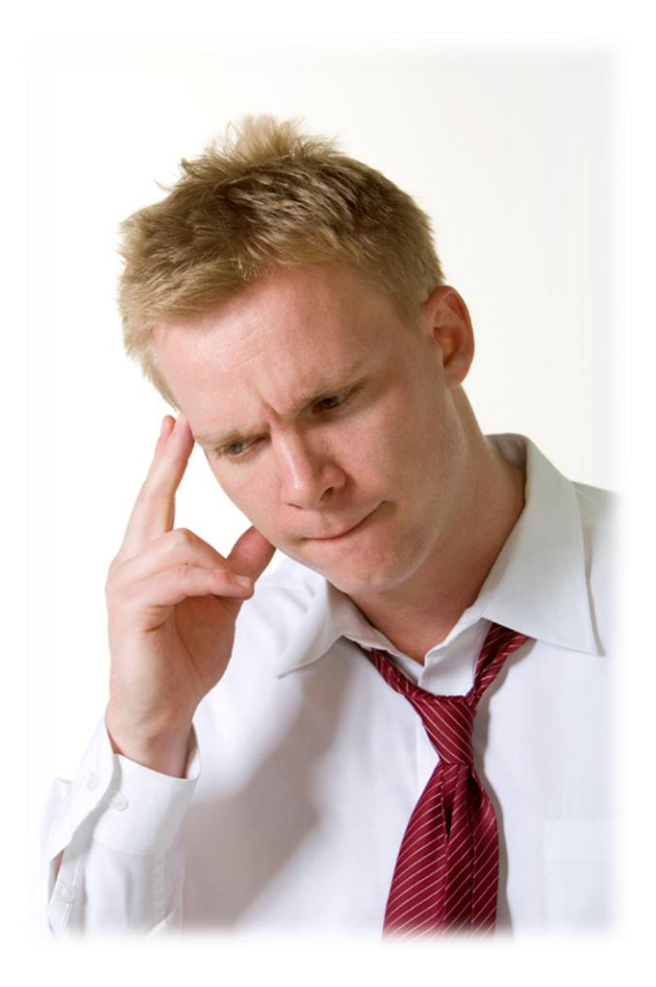

### **Lesson Summary**

In this lesson, you explored system monitoring tools that help you maintain your network and computer system resources.

System monitoring tools are available in two forms—command line utilities and GUI-based applications that provide substantial capabilities.

Command line utilities presented in this lesson include top, df, netstat, ifconfig, and uptime. GUI-based applications include Nagios, Zenoss, and Gnome. Many other open source and commercial tools are available.

System monitoring tools are used to monitor computers, services, and network activities. These tools provide important details about the availability, inventory, configuration, performance, and events of local and remote computer systems, peripherals, and their resources.

System monitoring is a necessary part of an administrator's duties to ensure a healthy computer system and minimize the risk of critical failures, data loss, or disruption. The monitoring options you choose will depend on a number of factors including compatibility needs, system configuration, and size of computer systems to be monitored.

#### **Required Reading:**

- [20 Monitoring Tools](http://www.cyberciti.biz/tips/top-linux-monitoring-tools.html)
- [Best Monitoring Tools](https://help.ubuntu.com/community/Nagios2)
- [12 Native Linux Tools](http://www.daniweb.com/news/story279745.html)